# Orion Context Broker Exercises (Basic)

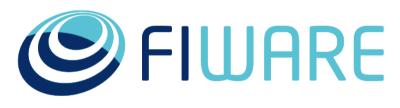

OPEN APIS FOR OPEN MINDS

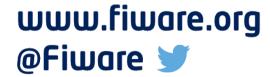

Contact twitter @fermingalan

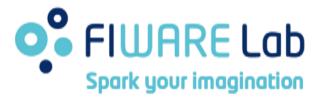

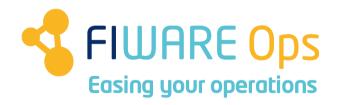

<u>Contact email</u> fermin.galanmarquez@telefonica.com

## **Outline**

- •CB-1. Deploy your own Orion instance
- CB-2. Create entities
- •CB-3. Query entities
- CB-4. Update entity
- CB-5. Batch operations
- •CB-6. Update two attributes same entities
- •CB-7. Browsing entity types
- •CB-8. Basic subscription/notifications
- •CB-9. Advanced subscription/notification
- •CB-10. Expert subscription/notification
- CB-11. Get X-Auth-Token
- •CB-12. Browse types at Orion Global instance
- •CB-13. Query entities at Orion Global instance
- •CB-14. Subscribe to public information

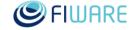

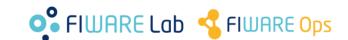

# **CB-1.** Deploy your own Orion instance

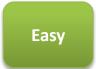

## Prerequisite

-To have a FIWARE Lab account

# Steps

- –Go to Orion catalogue page
- -Follow the steps in "Deploying a dedicated GE instance based on an image" in the "Creating Instances tab"
- –Check Orion is working using the "/version" operation from your local computer

- -Image should be orion-psb-image-R5.2, installed in all FIWARE Lab regions. **If you don't find it ask us**
- -Minimum recommended size: m1.small
- -Remember to set the security group properly (typically to port 1026)

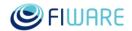

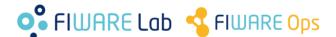

# CB-1(b). Deploy your own Orion instance

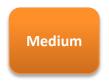

- Alternative in the case you already have a VM in FIWARE Lab and don't want to deploy another one
- Prerequisite
  - -CentOS 6.x VM
- •Steps
  - -Set FIWARE yum repository
  - -Install Context Broker and MongoDB using yum
- Hints
  - -See Orion Admin Guide
  - –Remember to set the security group properly (typically to port 1026)

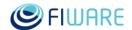

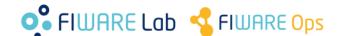

# **CB-1(c).** Deploy your own Orion instance

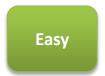

- •Alternative, you can install in your local computer using a pre-created VirtualBox image
- Prerequisite
  - -VirtualBox installed in your computer
- •Steps
  - -Download from <a href="bit.ly/fiware-orion-024-vbox">bit.ly/fiware-orion-024-vbox</a>
  - -Install the image in your VirtualBox
  - -User: fiware/fiware (root password: fiware)

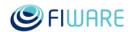

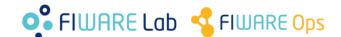

# CB-1(d). Deploy your own Orion instance

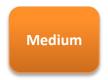

- You can also deploy using Docker
- Prerequisite
  - -Docker installed in your computer
  - -(Optional) Docker-compose
- •Steps
  - -Follow the instructions provided in this <u>link</u>.

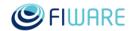

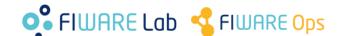

## **CB-2.** Create entities

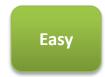

- Prerequisites
  - -Exercise CB-1
- Steps
  - –Create the following entities in your Orion instance
    - See table in next slide
- Hints
  - -Orion User Manual section Entity Creation

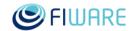

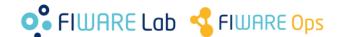

## **CB-2.** Create entities

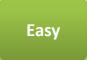

| Entity    | Entity Type |
|-----------|-------------|
| Bedroom1  | Room        |
| Bedroom2  | Room        |
| Kitchen   | Room        |
| Frontdoor | Door        |
| Backdoor  | Door        |

| Entity Type | Attr. Name  | Attr. Type | Example value |
|-------------|-------------|------------|---------------|
| Room        | Temperature | float      | 27.8          |
|             | Presence    | boolean    | true          |
|             | Status      | string     | OK            |
| Door        | Locked      | boolean    | false         |
|             | Closed      | boolean    | false         |

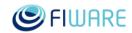

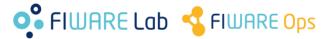

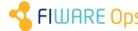

# **CB-3.** Query entities

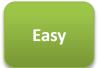

- Prerequisites
  - -Exercise CB-2
- Steps
  - –Write a program (or web/mobile application) that does the following queries and prints the result
    - Obtain all attributes of **Bedroom1** entity
    - •Obtain all attributes of **Kitchen** entity
    - Obtain all attributes of Bedroom2 entity
    - •Obtain only the **Temperature** attribute of **Kitchen** entity
    - •Obtain all attributes of entities that match the pattern **Bedroom.\***
    - •Find out whether the doors are closed using the pattern
    - .\*door and the Closed attribute
  - –Run and test your program/application
- Hints
  - -Orion User Manual section **Query Context**.

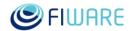

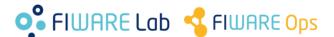

# **CB-4.** Update entity

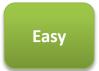

- Prerequisites
  - -Exercise CB-2
- •Steps
  - -Write a program (or web/mobile application) that
    - Asks for user input (one value)
    - Updates Locked attribute of Frontdoor entity using that input
    - Queries the entity and check the result
  - –Run and test your program/application
- Hints
  - -Orion User Manual section **Update Context**.

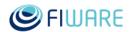

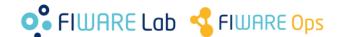

# **CB-5.** Batch operations

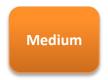

- Prerequisites
  - -Exercise CB-2
- •Steps
  - -Write a program (or web/mobile application) that
    - Asks for user input (two values)
    - •Updates the **Temperature** attribute of **Beedroom1** and **Bedroom2** entities using that input with a <u>single</u> update operation
    - •Queries the entities with a <u>single</u> query operation and check the result
  - –Run and test your program/application
- Hints
  - -Orion User Manual sections Batch operations

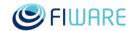

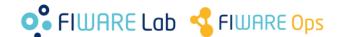

# **CB-6.** Update two attributes same entities

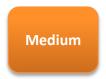

- Prerequisites
  - -Exercise CB-2
- •Steps
  - -Write a program (or web/mobile application) that
    - Asks for user input (two values)
    - •Updates the **Locked** and **Closed** attributes of **Frontdoor** entity using that input with a <u>single</u> update operation
    - Queries the entities and check the result
  - –Run and test your program/application
- Hints
  - -Orion User Manual sections **Update Context**

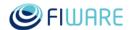

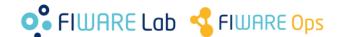

# **CB-7.** Browsing entity types

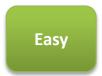

- Prerequisites
  - -Exercise CB-2
- •Steps
  - -Write a program (or web/mobile application) that
    - Lists all entity types
    - Provides detailed information of type Door
  - -Run and test your program/application
- Hints
  - -Orion User Manual section <u>Browsing all types and detailed</u> <u>information on a type</u>.

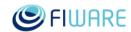

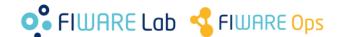

# **CB-8.** Basic subscription/notifications

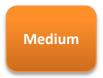

## Prerequisites

-Exercise CB-2

# Steps

- -Write a program that
  - Starts a REST server to receive notifications from Orion
  - Prints the value of the **Temperature** attribute of **Bedroom1** entity each time a notification is received
- -Subscribe your program to changes in the **Temperature** attribute of **Bedroom1** entity
- -Update the **Temperature** attribute of **Bedroom1** entity and check that your program prints the updated value

- -Orion User Manual section Context Subscriptions
- -Your program has to run in a machine with network access to Orion's to be able to send notifications

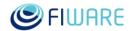

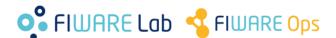

# **CB-9.** Advanced subscription/notification

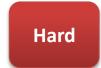

## Prerequisites

-Exercise CB-8

## •Steps

- –Write a program that
  - Starts a REST server to receive notifications from Orion
  - •If the **Temperature** attribute of **Kitchen** entity is equal or greater than 30 then update the **Status** attribute of **Kitchen** entity with string **TEMP\_ALARM**
  - •If the **Temperature** attribute of **Kitchen** entity is lower than 30 then update the **Status** attribute of **Kitchen** entity with string **OK**
- –Subscribe your program to changes in the **Temperature** attribute of **Kitchen** entity
- -Update the **Temperature** attribute of **Kitchen** entity with 20, 30, 32, 25, etc. and checks that the **Status** attribute is modified accordingly

- -This exercises combines subscriptions/notifications with updates
- -Modify the program already developed in Exercise CB-11
- -Check exercise CB-4 about updating entities

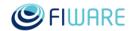

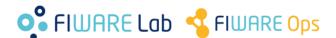

# **CB-10.** Expert subscription/notification

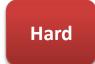

## Prerequisites

-Exercise CB-8

## •Steps

- –Write a program that
  - Starts a REST server to receive notifications from Orion
  - •If the **Temperature** attribute of **Kitchen** entity is greater than 30 then update the **Intensity** attribute of **Ligth3** entity with the current value of **Intensity** plus 0.10 (with a maximum value of 1.0)
- –Subscribe your program to changes in the **Temperature** attribute of **Kitchen** entity
- –Update the **Temperature** attribute of **Kitchen** entity with 20, 30, 32, 25, etc. and checks that the **Intensity** attribute of **Ligth3** is modified accordingly

- -This exercises combines subscriptions/notifications with queries and updates
- -Modify the program already developed in Exercise CB-11
- -To get the current value of Intensity attribute of Light3 your program has to do a query operation. Check exercise CB-3 about querying entities.
- -Check exercise CB-4 about updating entities

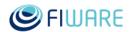

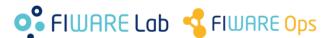

## CB-11. Get X-Auth-Token

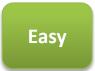

- •Prerequisites:
  - -To have a FIWARE Lab account
- Steps
  - -Use your login/password to get the token
- Hints
  - -Use the script described and available at Orion Quick Start.

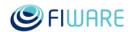

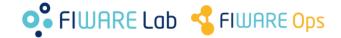

## **CB-12.** Browse types at Orion Global instance

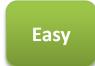

## •Prerequisites:

-Auth token obtained in exercise CB-11

## Steps

- -Write a program (or web/mobile application) that
  - Lists all entity types
  - Provides detailed information of type Taxi
- –Run and test your program/application

- -Orion global instance runs at **orion.lab.fiware.org** port **1026**
- -Similar to exercise CB-7 but adding the "X-Auth-Token" HTTP header (set with the auth token)

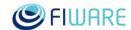

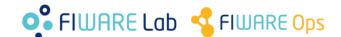

# **CB-13.** Query entities at Orion Global instance

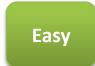

## •Prerequisites:

-Auth token obtained in exercise CB-11

## Steps

- -Write a program (or web/mobile application) that does the following queries and print the result
  - •All the attribute of entity **MeteoLo** (type **MeteoLo**)
  - •All the entities of type **Node**
  - Attribute batteryCharge of entity OUTSMART.NODE\_3506 (type Node)
  - •All the entities of type **Taxi** which id ends in **7**
- –Run and test your program/application

- -Orion global instance runs at orion.lab.fiware.org port 1026
- -Similar to exercise CB-3 or but adding the "X-Auth-Token" HTTP header (set with the auth token)

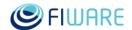

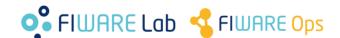

## **CB-14.** Subscribe to public information

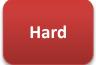

#### Prerequisites

-Auth token obtained in exercise CB-11

#### Steps

- -Write a program that
  - •Starts a REST server to receive notifications from Orion
  - •Prints all the attributes of entities of type **santander:device** each time a notification is received
- –Subscribe your program to all attributes of every entity of type **santander:device** each time **TimeInstant** attribute changes using throttling of 10 seconds
- -Check that entities information arrives each 10 seconds and you program prints it

- -Orion global instance runs at **orion.lab.fiware.org** port **1026**
- -Orion User Manual section Context Subscriptions
- -Your program has to run in a VM/machine reachable from **orion.lab.fiware.org**. The port you use in the reference field in the subscription has to be open in your security group
- -Differently from exercises CB-8/9/10, you don't need to update the subscribed entities, as santander:devices entities are automatically update by IoT devices interacting with the Orion global instance

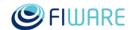

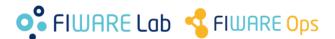

# Thanks!

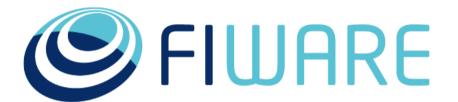

**OPEN APIS FOR OPEN MINDS** 

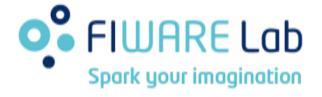

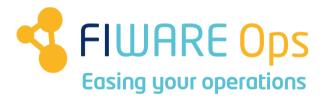

www.fiware.org @Fiware >

(References to Orion manual sections and links in this presentation are valid at time of writing this –September 16<sup>th</sup>, 2016- but they may change along time)